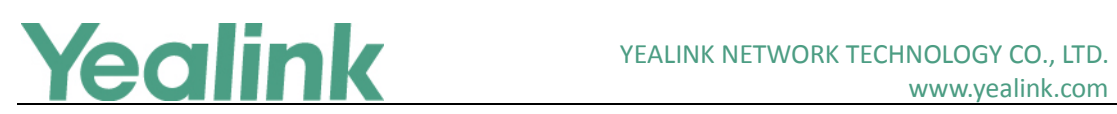

# <span id="page-0-0"></span>Yealink Teams HD IP Phones Release Notes of Version 15

# **Table of Contents**

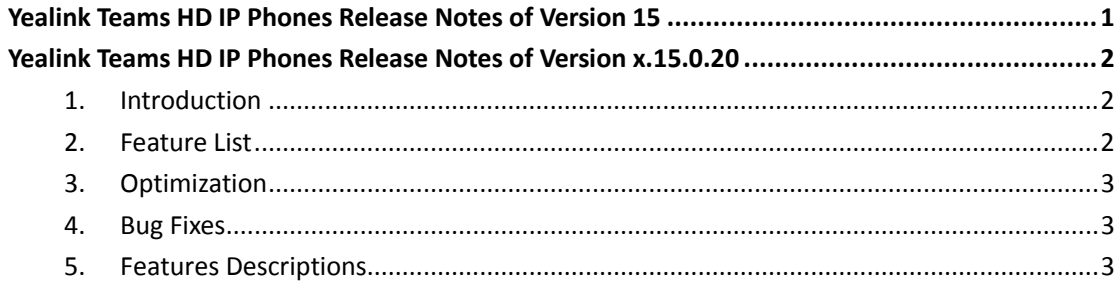

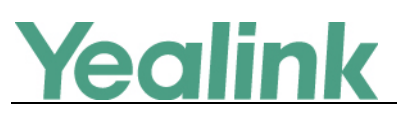

# <span id="page-1-0"></span>**Yealink Teams HD IP Phones Release Notes of Version**

# **x.15.0.20**

# <span id="page-1-1"></span>**1. Introduction**

**•** Firmware Version:

T58A: 58.15.0.20

T56A: 58.15.0.20

CP960: 73.15.0.20

- Teams Version: 1449/1.0.94.2018121201
- **•** Partner APP Version:

T56A/T58A: 1.15.0.19010320

CP960: 1.15.0.19010418

- Applicable Models: T58A, T56A, CP960
- <span id="page-1-2"></span>Release Date: Jan 7<sup>th</sup>, 2019.

# **2. Feature List**

- 1. Calling
	- (1) Incoming/Outgoing P2P calls
	- (2) In-call controls via UI
	- (3) Call hold/Call mute/Call transfer/Call forward
	- (4) Second forwarded if unanswered
	- (5) PSTN calls
	- (6) Synchronized call logs
	- (7) Visual Voicemail
- 2. Calendar and Presence
	- (1) Presence Integration, Presence status control
	- (2) Exchange Calendar Integration
	- (3) Contact Picture Integration
	- (4) Corporate Directory Access
- 3. Meetings
	- (1) One-click Join for Meetings
	- (2) Join Skype for Business meetings
	- (3) Meeting Call controls (Mute/unmute, hold/resume, hang up, add/remove participant)

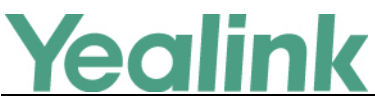

- (4) Meeting Details
- (5) Schedule Teams meeting
- (6) Join Skype for Business meeting
- 4. Phone Features
	- (1) Personal/shared mode
	- (2) Sign in with user credentials
	- (3) Phone lock/unlock
	- (4) Screensaver
	- (5) Power Saving
	- (6) Supports USB Headset (Only applicable to T56A/T58A)
	- (7) Supports Bluetooth Headset (Only applicable to T58A)

## <span id="page-2-0"></span>**3. Optimization**

None

## <span id="page-2-1"></span>**4. Bug Fixes**

None

### <span id="page-2-2"></span>**5. Features Descriptions**

#### **1. Personal/shared mode**

**Description:** After successful sign-in, the user can choose whether the device will be used for personal use or in a shared conference room.

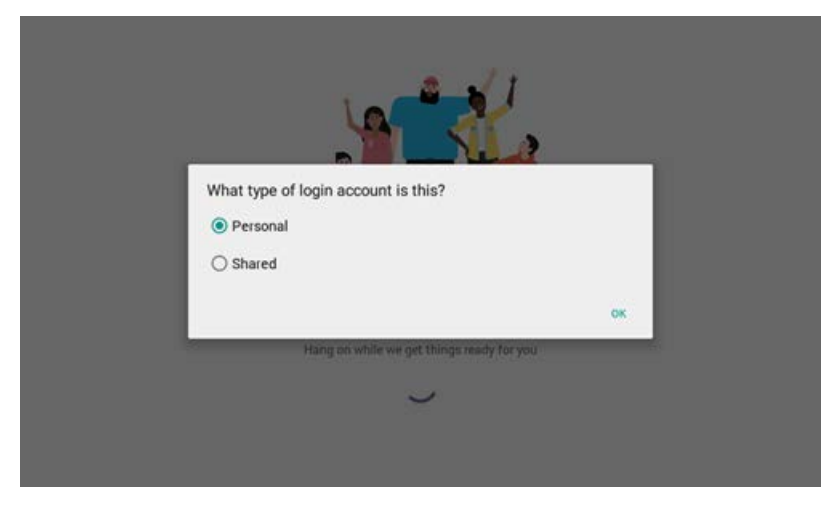

The Teams phone experience is optimized based on the user's selection. **Personal mode**

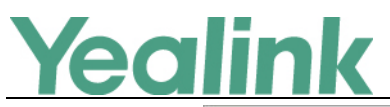

YEALINK NETWORK TECHNOLOGY CO., LTD.

www.yealink.com

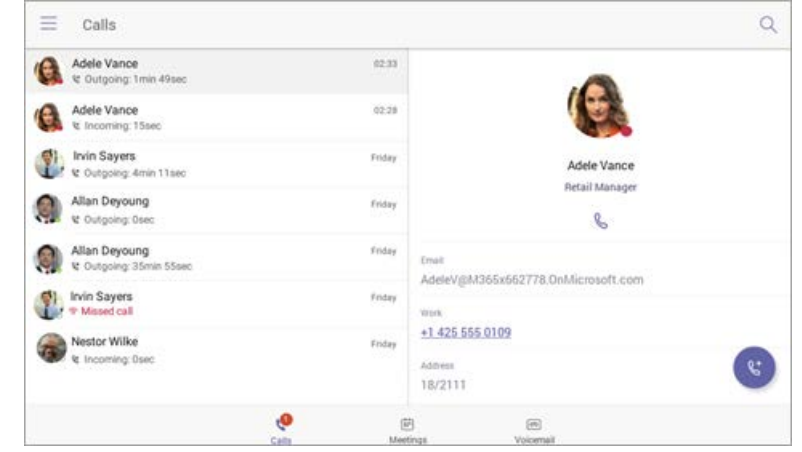

#### **Shared mode**

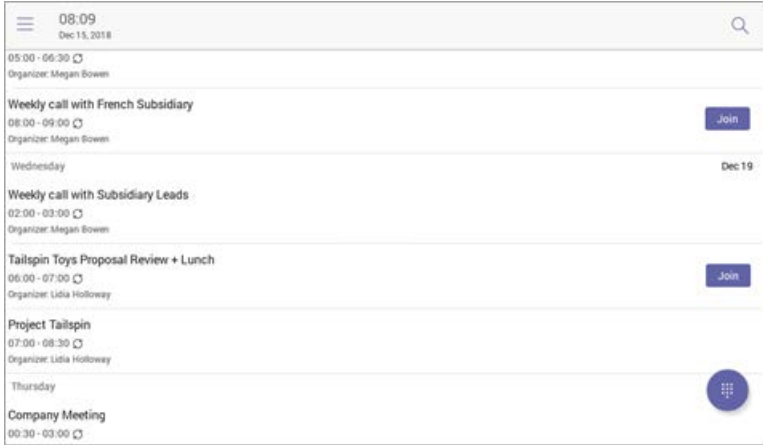

#### **2. Calling experience**

**Description:** The Microsoft Teams user can lift the handset or press the **Speaker** button to launch the dial pad on the calling screen. Alternatively, the user can use the hardware buttons (if available) to dial out a number.

#### **On-screen dial pad**

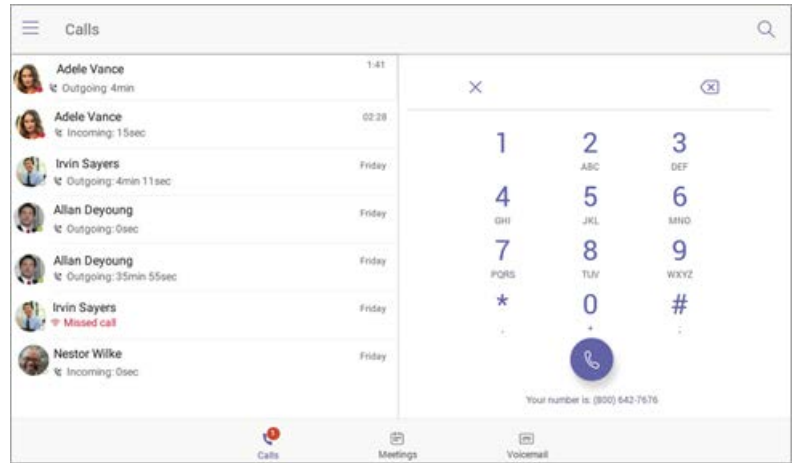

#### **Calling screen**

# Yealink

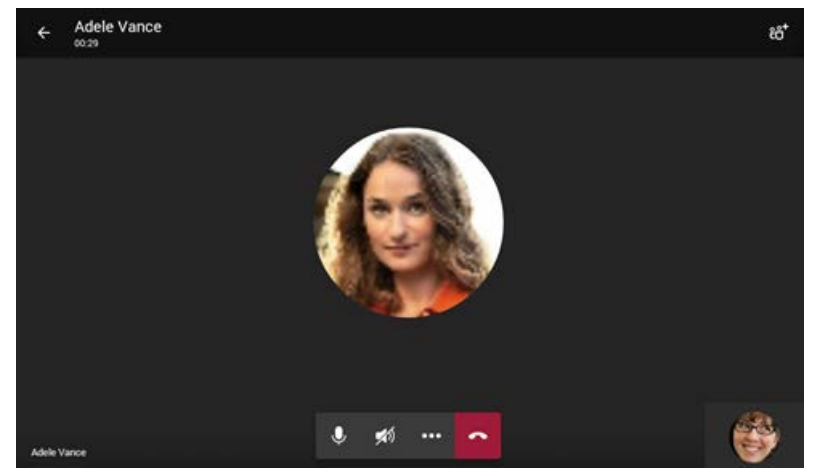

#### **3. Meeting experience**

**Description:** The Microsoft Teams user can navigate to the meetings tab to view their meetings and use the **Join** button to join their Teams meetings.

#### **Calendar view**

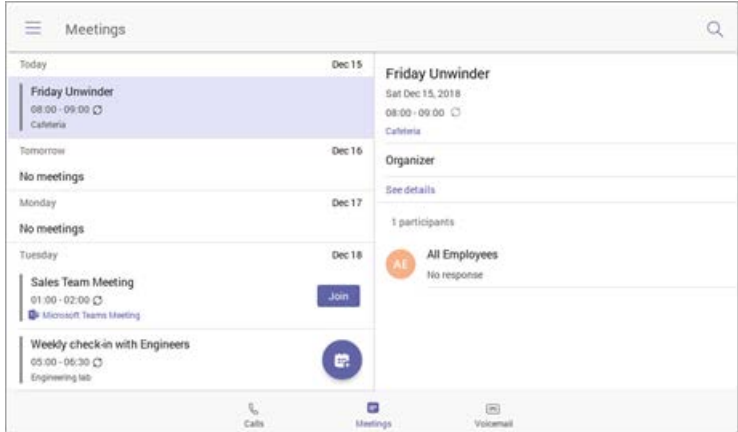

#### **Meeting join view**

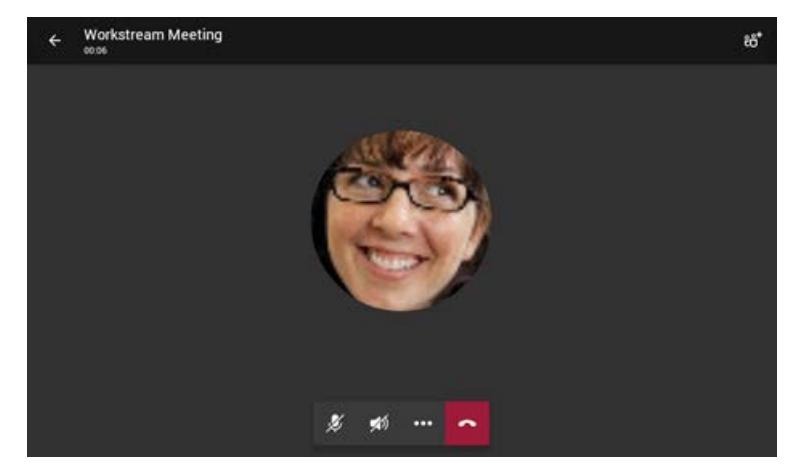

**4. Voicemail**

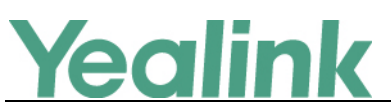

**Description:** The Microsoft Teams user can access their voicemail when they

navigate to the **Voicemail** tab.

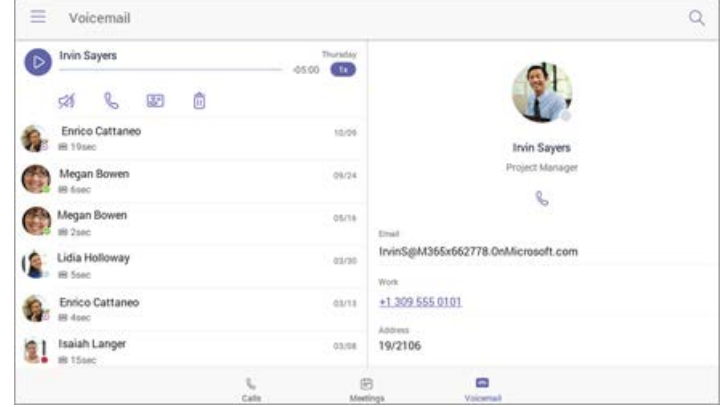

#### **5. Bluetooth**

**Description:** On your phone, navigate to **Settings**-> **Device Settings** to activate the Bluetooth mode. After that, you can pair and connect the Bluetooth headset to your phone (For the compatible Bluetooth headset, please refer to *Tested headset list compatible with Yealink IP Phone*). Bluetooth feature is only available for T58A Teams phone and now it is not supported PC connection and playing music via Bluetooth.

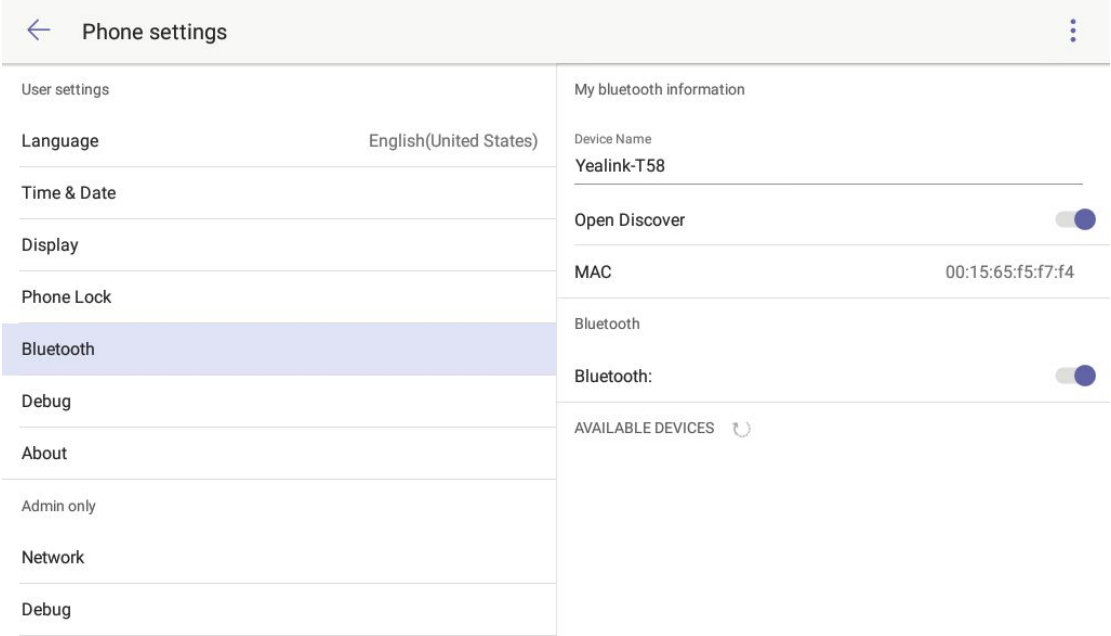

#### **6. Phone Lock**

**Description:** After the phone is registered with the account, you can navigate to **Settings** -> **Device Settings** to configure the phone lock feature. If you do not sign into the phone with the account, this feature is not available.

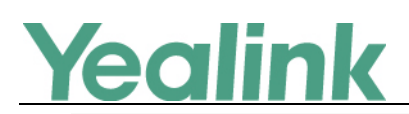

#### YEALINK NETWORK TECHNOLOGY CO., LTD.

www.yealink.com

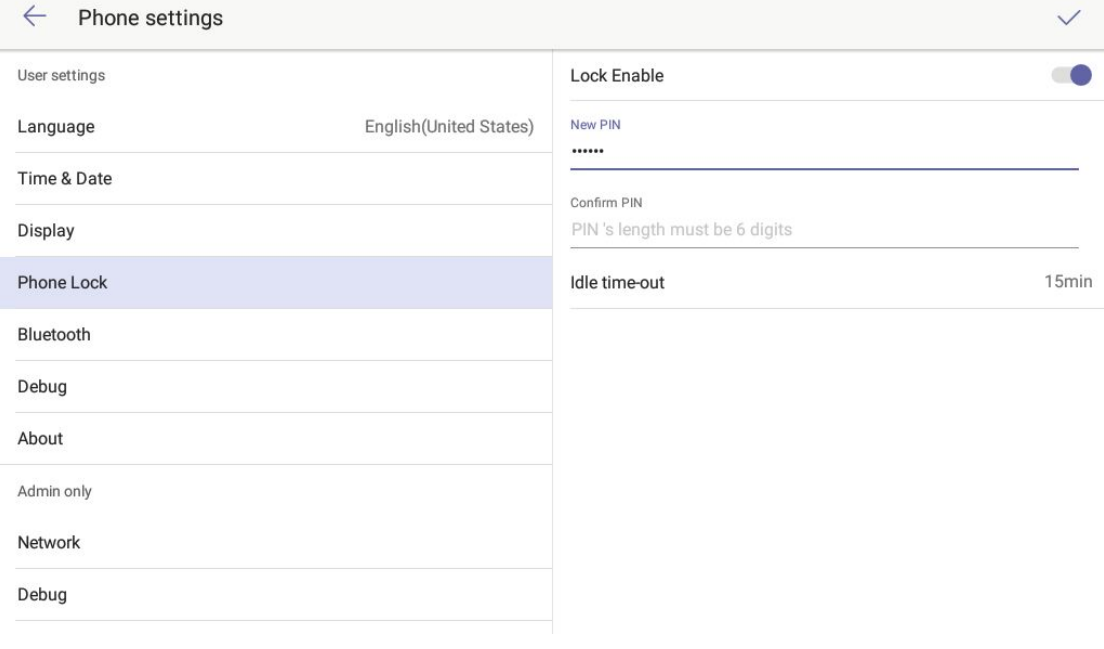